Mail – podłączanie konta mailowego pod skrzynkę odbiorczą Nextcloud

Przechodzimy do zakładki Mail

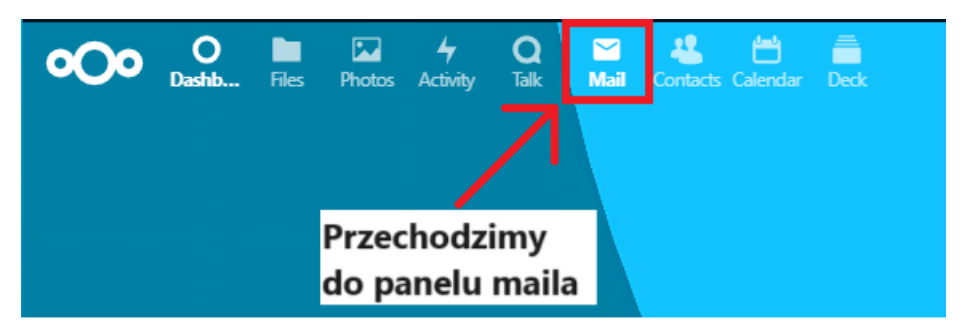

Wpisujemy dane logowania do naszej skrzynki pocztowej i klikamy Connect

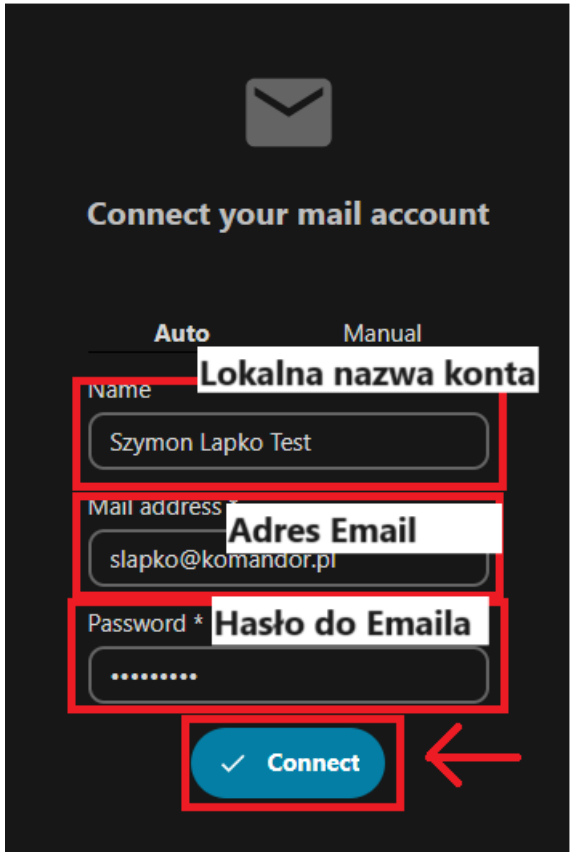

Skrzynka mailowa jest już połączona